## **ImageJ-suodin käyttäen FFT:tä**

Suodatusta voidaan tehdä Fourier-tasossa. Olkoon *H* haluttu suodattimen taajuusvaste, *F* kuvan Fourier-muunnos. Tällöin suodatettu kuva *G* = *F H*. Taajuustason kertolasku vastaa aikatason konvoluutiota. Ideaalisen, jyrkkäreunaisen taajuusvasteen käyttämiseen liittyy ongelmia, mutta yksinkertaisuuden vuoksi nyt tehdään sellainen toteutus ImageJ:llä. Tarkempaa kuvausta Fouriertason suodatuksesta löytyy esimerkiksi osoitteessa:

http://homepages.inf.ed.ac.uk/rbf/HIPR2/freqfilt.htm

Tehdään ImageJ-plugin käyttäen valmiita FFT- ja InverseFFT-komentoja. ImageJ-pluginin lähdekoodi:

```
import ij.*; 
import ij.process.*; 
import ij.gui.*; 
import java.awt.*; 
import ij.plugin.filter.*; 
// Tekee kuvalle DFT:n, muokkaa Fourier-muunnosta halutulla taajuusvasteella ja tekee 
käänteismuunnoksen 
// Anna syötteenä neliönmuotoinen kuva, jonka sivun pituus on 2^N 
public class DFT_filter_ implements PlugInFilter { 
    ImagePlus imp; 
    public int setup(String arg, ImagePlus imp) { 
      this.imp = imp;
       return DOES_8G; 
    } 
    public void run(ImageProcessor ip) 
\{ int w = ip.getWidth(); 
       // Suodatuksen taajuusrajat (100 % näytteenottotaajuudesta) 
       int alaraja = 1; 
      int ylaraja = 10;
       // Taajuusrajat pikseleinä 
      int lb = (alaraja*w/2)/100;
      int ub = (ylaraja*w/2)/100;
      int L = ub-1b; IJ.run("FFT"); 
       ImagePlus imp2 = IJ.getImage(); 
       imp2.show(); 
       ImageProcessor ip2 = imp2.getProcessor(); 
       // Nollataan halutut taajuudet symmetrisesti jokaisesta neljänneksestä 
       ip2.setColor(0); 
       // Vasen yläneljännes 
       IJ.makeRectangle(w/2-lb-L, w/2-lb-L, L, L); 
      ip2.fill();
       // Oikea yläneljännes 
       IJ.makeRectangle(w/2+lb, w/2-lb-L, L, L); 
       ip2.fill(); 
       // Vasen alaneljännes 
       IJ.makeRectangle(w/2-lb-L, w/2+lb, L, L); 
      ip2.fill();
       // Oikea alaneljännes 
       IJ.makeRectangle(w/2+lb, w/2+lb, L, L); 
       ip2.fill(); 
       IJ.makeRectangle(0, 0, 0, 0); 
       IJ.run("Inverse FFT"); 
    }
```
}

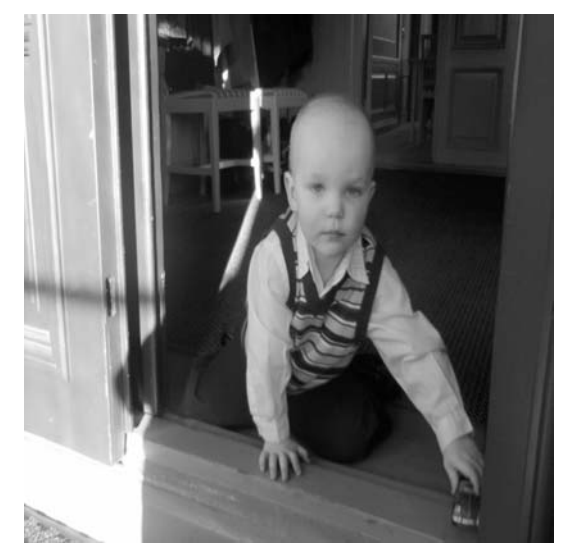

Kuva 1. Alkuperäinen.

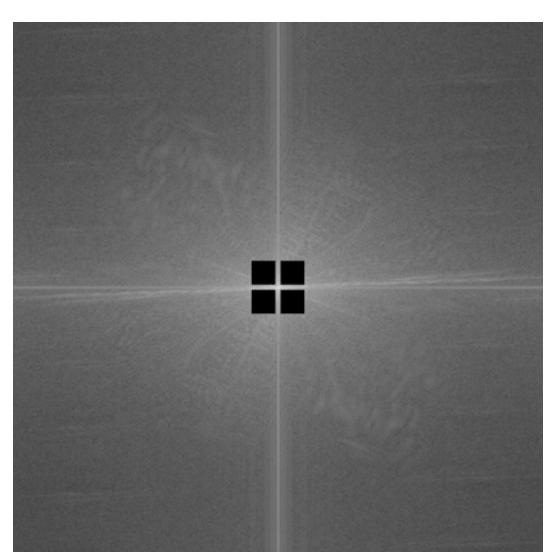

Kuva 2. Fourier-muunnos, kun taajuudet [1, 10] % näytteenottotaajuudesta on nollattu.

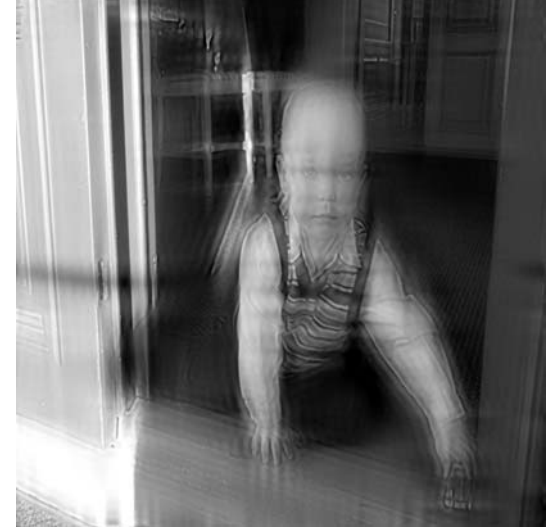

Kuva 3. Suodatettu kuva.